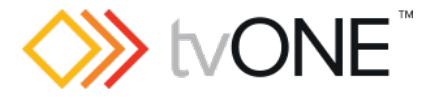

# CORIOgrapher v3.6.3.2

Released by: Neil Baptiste **1988** and 2008 and 2008 and 2008 and 2008 and 2008 and 2008 and 2008 and 2008 and 20

This software is for:

- Hardware: CORIOmaster2™ (CM2-541), CORIOmaster2™ (CM2-547), CORIOmaster™ (C3-540), CORIOmaster™ mini (C3-510), CORIOmaster™ micro (C3-503), and CORIOview.
- Firmware [CORIOmaster2] : G504 or later
- **Firmware [CORIOmaster] : M412 or later**
- Firmware [CORIOview] : M409 or later
	- o use CORIOdiscover V1.9.3.1 or later to update to this firmware.
- Software: CORIOgrapher v3.6.3.2

**C** For help with connecting, setting up, and using CORIOgrapher, see CORIOgrapher Help, or the Quick Start Guide that came in the box.

### Downloads

Download the latest firmware here: [tvone.com/firmware-updates](http://tvone.com/firmware-updates)

Download the latest control software here:

CORIOgrapher:<https://tvone.com/tech-support/software>

CORIOdiscover:<https://tvone.com/tech-support/software>

### Previous releases

Read details on previous releases here:

<https://tvone.com/tech-support/software>

Contact us

[www.tvone.com](https://tvone-my.sharepoint.com/personal/dana_weaver_tvone_com/Documents/Product%20Manuals/tvONE%20Manuals/In%20Progress%20(Paul)/www.tvone.com)

tvONE NCSA North, Central and South America tvONE EMEA Europe, Middle East, Africa and Asia Pacific

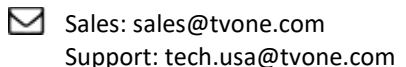

 $\boxdot$  Sales: [sales.europe@tvone.com](mailto:sales.europe@tvone.com) Support: [tech.europe@tvone.com](mailto:tech.europe@tvone.com)

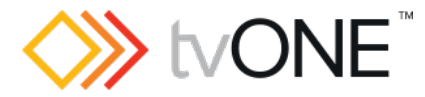

Release notes

# CORIOgrapher v3.6.3.2

Released by: Neil Baptiste **07-Nov-23** 

## [New Features]

• None

## Fixed

- Playlists Clip 20 NULL when creating 20 clip playlists via play queue (… menu).
- Can set resolutions other than 1920x1080p60 for channel 2 on an AVIP module (also 4k60 is in the list).
- Improved general event handling while reading the configuration from the device.
- Provides support for alternative components fitted to the AVIP module.

## **Notes**

#### Known Issues:

- If you are installing CORIOgrapher v3.2 and already have CORIOgrapher v2.9 installed, then double clicking a CMC config file may still open in v2.9. If the CMC files do not automatically register to v3.2 you can change this by right clicking the file, selecting Open with…, and then choosing CORIOgrapher v3.2 from the list.
- Encoder Manager dialog uses tabs, and the tab default behavior changes the selected tab highlight when the mouse hovers over child items.
- Application Window title bar is not themed.
- Changing pixel clock on an active custom resolution has no effect.
- Canvas Cut-to-black will overwrite the current output cut-to-black and canvas audio mute values, which means the previous values cannot be restored.